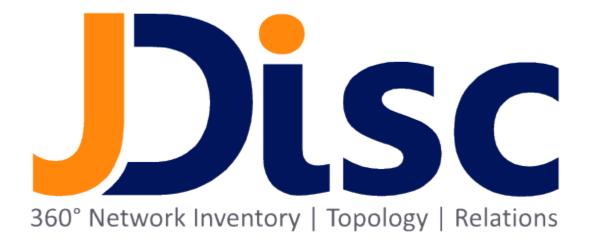

**JDisc Discovery 5.0** 

Security Add-On

#### Legal Notice

JDisc GmbH shall not be liable for errors contained herein or for incidental or consequential damages in connection with the furnishing, performance, or use of this material. The information herein is subject to change without notice and is provided "as is" without warranty of any kind. The entire risk arising from the use of this information remains with the user. In no event shall JDisc GmbH be liable for any direct, consequential, incidental, special, punitive, or other damages whatsoever (including - without limitation - damages for loss of business profits, business interruption or loss of business information), even if JDisc GmbH has been advised of the possibility of such damages. The foregoing shall apply regardless of negligence or any other fault on behalf of either party and regardless of whether such liability sounds in contract, negligence, tort, or any other theory of legal liability, and notwithstanding any failure of essential purpose of any limited remedy. The limited warranties for JDisc GmbH products are exclusively set forth in the documentation accompanying such products. Nothing herein should be construed as constituting a further or additional warranty.

## Copyright

JDisc GmbH may hold patents or pending patent applications covering the subject matter of this document. The furnishing of this document does not imply any license for these patents. You can send license inquiries, in writing, to:

JDisc GmbH Kuppinger Weg 25 D-71116 Gärtringen Germany

This document is protected by copyright. All rights are reserved. No part of this document may be photocopied, reproduced, or translated to another language without prior written consent of JDisc GmbH.

All other registered trademarks are the property of their respective owners.

© Copyright JDisc GmbH, 2023.

# Contents

| 1 Introduction                | 4 |
|-------------------------------|---|
| 2 Share Permissions           | 5 |
| 2.1 Configuration             | 5 |
| 2.2 Shares Per Computer       |   |
| 2.3 Displaying All Shares     |   |
| 2.4 Shared Resources Per User |   |
| 3 Open Source                 |   |

# 1 Introduction

JDisc Discovery's Security Add-On extends JDisc Discovery's discovery with network share discovery and access permission related features:

- 1. Discovery of Network Shares
  - Windows computers the discovery queries all share permissions and maps them to local / global user and user groups.
  - Unix/Linux computers running SAMBA
- Displaying Effective Access Permissions Specialized reports display all users that can access a network share either through direct access permissions on the share or indirectly by user group membership.

The JDisc Discovery Security Add-On discovers all network shares of Windows and Unix/Linux computers. For Windows computers the discovery queries all access permissions and maps them to local/global users and user groups.

# 2.1 Configuration

To discover network shares and share permissions on Windows computers, JDisc Discovery requires administrative WMI or SMB protocol access.

Enable or disable the "Discover share" option in the *Data Collection* | *Standard* tab of the discovery configuration dialog.

| al Scope Directory Data Collection                                                         | Discovery Jobs Protocols Topology Jobs Filter | rs SSH Keys                     |                           |
|--------------------------------------------------------------------------------------------|-----------------------------------------------|---------------------------------|---------------------------|
| dard Custom File Collection                                                                |                                               |                                 |                           |
| lser / User Groups                                                                         |                                               |                                 |                           |
| Discover user groups                                                                       |                                               |                                 |                           |
| Discover users                                                                             |                                               |                                 |                           |
| Ignore                                                                                     | ser history when not logged on for 30 🚔 da    | -(-)                            |                           |
| <ul> <li>Delete users from logged on us</li> <li>Find terminal services clients</li> </ul> | ser history when not logged on for30 🚔 da     | y(s)                            |                           |
| Discover terminal services                                                                 |                                               |                                 |                           |
| Discover terminal services                                                                 | clients                                       |                                 |                           |
| oftware / Hardware / Networking                                                            |                                               |                                 |                           |
| Discover applications                                                                      | Discover executable files 🛛 😣                 | Discover disks                  | Discover attached devices |
| Discover licenses                                                                          | Discover processor                            | Discover virtual instances      | Discover monitors         |
| Discover patches                                                                           | Discover memory                               | Discover blade enclosure compon | Discover local printers/  |
| Discover services                                                                          | Discover video controllers                    | Discover managed devices        | Discover local scanner    |
| Discover drivers                                                                           | V Discover cluster                            | Discover VMware annotations     | Discover card reader      |
| Discover processes                                                                         | 🔽 Discover wlans 🛛 🔞                          | ✓ Discover shares               |                           |
| 🔽 Use pargs on Sol 🔞                                                                       | Identify VLANs by VLAN id only 👻              | 13                              |                           |
| ependency Mapping                                                                          |                                               |                                 |                           |
| Find dependencies between compu                                                            | iters                                         |                                 |                           |
| Discover connected devices                                                                 |                                               |                                 |                           |
| Delete inactive dependencies b                                                             | etween computers when older than 7 🔿 c        | lay(s)                          |                           |
|                                                                                            |                                               |                                 |                           |
|                                                                                            |                                               |                                 |                           |
|                                                                                            |                                               |                                 |                           |
|                                                                                            |                                               |                                 |                           |
|                                                                                            |                                               |                                 |                           |
|                                                                                            |                                               |                                 |                           |
|                                                                                            |                                               |                                 |                           |
|                                                                                            |                                               |                                 |                           |

Figure: Enable/Disable Share Discovery

# 2.2 Shares Per Computer

The Device Details dialog displays network shares in the *Networking* |*Shares* tab. The Shares tab displays all network shares including the share permissions.

| evice Details for 'tom-lap<br>← → 🤣   🔐   📭 |                          | #   @            |                 |                   |                                                                                              |                                                            |                       |
|---------------------------------------------|--------------------------|------------------|-----------------|-------------------|----------------------------------------------------------------------------------------------|------------------------------------------------------------|-----------------------|
| Seneral Networking Haro                     |                          |                  |                 | Custom Attributes | Roles Groups Analyze                                                                         |                                                            |                       |
| Filter:                                     | ve filter                |                  |                 |                   |                                                                                              |                                                            |                       |
| Share Name                                  | Description              | Туре             | Max Connections | Path              | Trustee                                                                                      | Access                                                     | Effective Permissions |
| ADMINS                                      | Remote Admin             | Disk Drive Admin |                 | C:\Windows        |                                                                                              |                                                            | 4                     |
| C\$                                         | Default share            | Disk Drive Admin |                 | C:\               |                                                                                              |                                                            |                       |
| D\$                                         | Default share            | Disk Drive Admin |                 | D:\               |                                                                                              |                                                            |                       |
| diddeldaddel                                |                          | Disk Drive       |                 | C:\temp           | TOM-LAPTOP3\LAYER2GROUP                                                                      | <ul> <li>Full control</li> <li>Read</li> </ul>             |                       |
| E\$                                         | Default share            | Disk Drive Admin |                 | E:\               |                                                                                              |                                                            |                       |
| IPC\$                                       | Remote IPC               | IPC Admin        |                 |                   |                                                                                              |                                                            |                       |
| temp                                        |                          | Disk Drive       |                 | C:\temp           | TOM-LAPTOP3\ADMINISTRATORS TOM-LAPTOP3\LAYER2GROUP TOM-LAPTOP3\EVERYONE TOM-LAPTOP3\EVERYONE | ✓ Full control ✓ Full control ✓ Full control               |                       |
| tmp                                         |                          | Disk Drive       |                 | C:\tmp            | TOM-LAPTOP3/4DMINISTRATORS     TOM-LAPTOP3/EVERYONE                                          | <ul> <li>✓ Full control</li> <li>✓ Full control</li> </ul> |                       |
| Total 8 shared resource                     | es   1 shared resource : | selected         |                 |                   |                                                                                              |                                                            | ]                     |
|                                             |                          |                  |                 |                   | Close                                                                                        |                                                            |                       |

Figure: Network Shares per Computer

The *Effective Permissions* button displays all users that can access the selected share.

Access permissions can be granted either directly on the share or indirectly by user group membership.

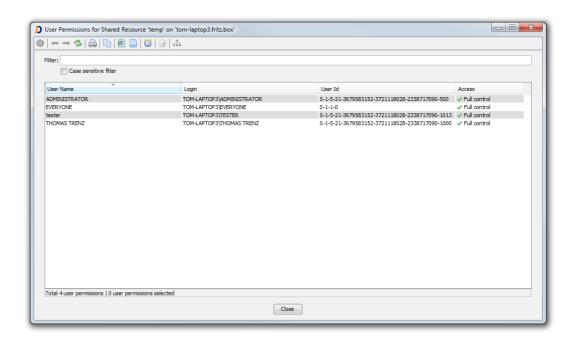

Figure: User Permissions per Shared Resource

### 2.3 Displaying All Shares

Open the *Shares* report from the *Networking* menu to display all devices and networks shares including their access permissions.

| JDisc Discovery [Enterprise Edit          | on] - T        | HOMAS TREN      | Z connecte   | d to loc  | alhost  |           |
|-------------------------------------------|----------------|-----------------|--------------|-----------|---------|-----------|
| File Discovery Devices Software           | Netwo          | orking Users    | Maps Doc     | uments    | Troub   | leshootir |
| 🕑 🖲 🕕 🥜                                   | 🧭 I            | Pv4 Networks    |              |           |         |           |
| Discovery Status                          | V6 I           | Pv6 Networks    |              |           |         |           |
|                                           | ⇔∣             | Pv4 Ranges      |              |           |         |           |
| Status Discovery                          |                | Network Neigh   | borhood      |           |         |           |
| (Part )                                   | <i>»</i> (     | Connections     |              | •         |         |           |
|                                           | a 1            | Fopology        |              | •         |         |           |
|                                           | 📄 V            | /LANs           |              |           |         |           |
| Devices Ping Network Neighbo              | 🙊 v            | WLAN            |              | • evice H | listory | Discover  |
| Concurrent device discoveries             |                | Shares .        |              |           |         |           |
| Average duration                          |                | e aiscover Jame | : 00:01:06 ( | 545 devi  | ces per | hour)     |
| Discovery jobs                            | 0 of 0 pe      | -               |              |           |         |           |
| Manually triggered<br>Devices in database | 0 pendir<br>26 | ng              |              |           |         |           |
| Devices in udtabase                       | 20             |                 |              |           |         |           |

Figure: Global Shares Report

To display also administrative shares, check the "Include administrative shares" in the report's filter panel.

| iter:                |                    |                  |                |            |                                              |                    |                                                                             |                                                        |              |                       |
|----------------------|--------------------|------------------|----------------|------------|----------------------------------------------|--------------------|-----------------------------------------------------------------------------|--------------------------------------------------------|--------------|-----------------------|
| Case sensitive f     | fiter              |                  |                |            |                                              |                    |                                                                             |                                                        |              |                       |
| Include administrati | ive shares         |                  |                |            |                                              |                    |                                                                             |                                                        |              |                       |
|                      |                    |                  |                |            |                                              |                    |                                                                             |                                                        |              | Effective Permissions |
| Name                 | IP Address         | Туре             | Share Name     | Share Type | Path                                         | Description        | Trustee                                                                     | Access<br>V Read                                       | Manufacturer | Cilective Permosuro   |
| DISCSERVER           | 192, 168, 178, 74  | Whikare Instance | temp           | Disk Drive | C1/temp                                      |                    | JDISC (Domain Users<br>JDISCSERVER VADMINISTRATORS                          | Read<br>Full control                                   |              |                       |
| DISCREVER            | 192, 168, 178, 74  | Where Instance   | Users          | Disk Drive | D:\Server#olders\Users                       | Users              | A EVERYONE                                                                  | Full control                                           |              |                       |
| DISCSERVER           | 192, 168, 178, 74  | Where Instance   | SYSVOL         | Disk Drive | C:\Windows\ayavol\ayavol                     | Logon server share | JDISCSERVER JADMINISTRATORS                                                 | <ul> <li>Full control</li> </ul>                       |              |                       |
|                      |                    |                  |                |            |                                              |                    | AUTHENTICATED USERS                                                         | ✓ Pul control<br>✓ Read                                |              |                       |
| IDISCSERVER          | 192, 168, 178, 74  | Whikare Instance | Business       | Disk Drive | D:\Share\Business                            |                    | DUSC (Development<br>DUSC SERVER WOMENISTRATORS<br>EVERYONE<br>Thomas Tranz | ✓ Read ✓ Full control ✓ Full control ✓ Read            |              |                       |
| ID(SCSERVER          | 192, 168, 178, 74  | Where Instance   | ShareTest      | Disk Drive | D:\6hareTest                                 |                    | A Share st. Tester                                                          | Full control                                           |              |                       |
| DISCSERVER           | 192, 168, 178, 74  | VMware Instance  | Software       | Disk Drive | D:\Share\Software                            |                    | 2015CSERVER (ADMINISTRATORS                                                 | ✓ Full control<br>✓ Full control                       |              |                       |
| DESCSERVER           | 192, 168, 178, 74  | VMware Instance  | NETLOGON       | Disk Drive | C:\Windows\øysvol\øysvol\JDESC.local\@CR3PTS | Logon server share | A JOISCSERVER WOMENESTRATORS                                                | ✓ Full control<br>✓ Read                               |              |                       |
| DISCSERVER           | 192, 168, 178, 74  | VMisare Instance | Private        | Disk Drive | D: (Share Private                            |                    | DISCSERVER WOMINISTRATORS<br>SEVERYONE                                      | ✓ Full control<br>✓ Pull control                       |              |                       |
| DISCSERVER           | 192. 168. 178. 74  | VMware Instance  | EveryoneFolder | Disk Drive | D:\\$hareTest\EveryoneFolder                 |                    | ADDISCSERVER VADMINISTRATORS                                                | Full control                                           |              |                       |
| DISCSERVER           | 192, 168, 178, 74  | VMware Instance  | Company        | Disk Drive | D:\ServerFolders\Company                     | Company            | A EVERYONE                                                                  | <ul> <li>Ful control</li> <li>Ful control</li> </ul>   |              |                       |
| om-laptop3.fritz.box | 192, 168, 178, 125 | Laptop           | temp           | Disk Drive | C:\benp                                      |                    | TOM-LAPTOP3'ADMINISTRATORS                                                  | <ul> <li>Full control</li> <li>Full control</li> </ul> | Apple        |                       |
| om-laptop3.fritz.box | 192, 168, 178, 125 | Laptop           | trp            | Disk Drive | C:\tmp                                       |                    | TOM-LAPTOP3(ADMINISTRATORS                                                  | ✓ Pul control<br>✓ Ful control                         | Apple        |                       |
| om-laptop3.fritz.box | 192, 168, 178, 125 | Laptop           | diddeidaddel   | Disk Drive | C1/temp                                      |                    | A TOM-LAPTOP3'LAYER2GROUP                                                   | ✓ Full control<br>✓ Read                               | Apple        |                       |
|                      |                    |                  |                |            |                                              |                    |                                                                             |                                                        |              |                       |
|                      |                    |                  |                |            |                                              |                    |                                                                             |                                                        |              |                       |
|                      |                    |                  |                |            |                                              |                    |                                                                             |                                                        |              | 5                     |

Figure: All Shared Resources

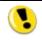

To display all *administrative shares, check the "Include administrative shares" check-box.* 

#### 2.4 Shared Resources Per User

JDisc Discovery can display all network shares which the selected user has access to. Select the *Effective Permissions* context menu item or button to display all network shares that can be accessed by the selected user.

| Case sensitive filter                             |                                 |        |                  |                                           |                             |
|---------------------------------------------------|---------------------------------|--------|------------------|-------------------------------------------|-----------------------------|
| User Name                                         | Login                           | Status | User Group Count | Canonical Name                            | 🔀 Delete                    |
| Admin                                             | JDISC\ADMIN                     |        | . 12             | 2 JDISC.local/Users/Admin                 | Langed on Device (c)        |
| Administrator                                     | JDISC\ADMINISTRATOR             |        |                  | JDISC.local/Users/Administrator           | Logged on Device(s)         |
| Discovery Search Mailbox                          | JDISC\SM BE4521298E5645EB9      |        | C                | JDISC.local/Users/DiscoverySearchMailbo   | Logged on History Device(s) |
| Exchange Online-ApplicationAccount                | JDISC\\$ANR 100-U6R8HS6MI 1KP   |        | C                | JDISC.local/Users/Exchange Online-Applic  |                             |
| Guest                                             | JDISC\GUEST                     |        |                  | JDISC.local/Users/Guest                   | 📣 User Groups               |
| HealthMailbox 140 1c8e 3dd 13466 1bfcc 1b 700b0a0 | 542 JDISC\SM_1009DB8643FB4F50A  |        | 0                | JDISC.local/Users/HealthMailbox1401c8e    | Effective Permissions       |
| HealthMailbox79732a72b1ce459982660481687d         | 2a8b JDISC\SM_CC56F858DBFA4288B |        | 0                | JDISC.local/Users/HealthMailbox79732a7    |                             |
| HealthMailboxcab64115cc8d4f6dacfacd4a289e6        | 38c JDISC\SM_F3D98CE292174EF79  |        | 0                | ) JDISC.local/Users/HealthMailboxcab64115 |                             |
| Karl Napp                                         | JDISC WARL NAPP                 |        | 1                | JDISC.local/Users/Karl Napp               |                             |
| krbtgt                                            | JDISC WRBTGT                    |        |                  | I JDISC.local/Users/krbtgt                |                             |
| Microsoft Exchange                                | JDISC\SM_AE58A 1FDADFD488AB     |        | 0                | JDISC.local/Users/SystemMailbox{bb558c    |                             |
| Microsoft Exchange                                | JDISC\SM_6373B30237CF42689      |        |                  | ) JDISC.local/Users/SystemMailbox{e0dc1c  |                             |
| Microsoft Exchange Approval Assistant             | JDISC\SM_FEB680A9E0BF460F9      |        |                  | JDISC.local/Users/SystemMailbox{1f05a9    |                             |
| Microsoft Exchange Federation Mailbox             | JDISC\SM_F7B45DADCD534D249      |        |                  | ) JDISC.local/Users/FederatedEmail.4c1f4d |                             |
| Microsoft Exchange Migration                      | JDISC\SM_773B37700F614D979      |        |                  | JDISC.local/Users/Migration.8f3e7716-20   |                             |
| Share st. Tester                                  | JDISC\SHARETESTER               |        |                  | ) JDISC.local/Germany/Development/Share   |                             |
| test tester                                       | JDISC\TESTER                    |        |                  | JDISC.local/Germany/Development/test te   |                             |
| Thomas Trenz                                      |                                 |        |                  | JDISC.local/Users/Thomas Trenz            |                             |
| Thomas tt. Tre 🗙 Delete                           |                                 |        | 0                | ) JDISC.local/Germany/Development/Thoma   |                             |
| Dispaly devices where us                          | er is logged on                 |        |                  |                                           |                             |
| Display devises where w                           | er is within logged on history  |        |                  |                                           |                             |
|                                                   |                                 |        |                  |                                           |                             |
| Display user group mem                            | berships                        |        |                  |                                           |                             |
| Effective permissions                             |                                 |        |                  |                                           |                             |
| 13                                                |                                 |        |                  |                                           |                             |
|                                                   |                                 |        |                  |                                           |                             |
| < III.                                            |                                 |        |                  |                                           |                             |

#### Figure: Display network shares per user

The *Effective Permissions* menu item opens a new report that displays all network shares that are accessible for the selected user.

| Filter:               |                |              |                |        |                        |               |                             |                              |                                                                            |
|-----------------------|----------------|--------------|----------------|--------|------------------------|---------------|-----------------------------|------------------------------|----------------------------------------------------------------------------|
| Case sensitive f      | iter           |              |                |        |                        |               |                             |                              |                                                                            |
| Name                  | IP Address     | Manufacturer | Model          | Туре   | OS Version             | Serial Number | Share Name                  | Path                         | Access                                                                     |
| tom-laptop3.fritz.box | 192.168.178.81 | Microsoft    | MacBookPro10,1 | Laptop | Windows 7 Professional | C02JR3LHDKQ5  | diddeldaddel<br>temp<br>tmp | C:\temp<br>C:\temp<br>C:\tmp | <ul> <li>✓ Read</li> <li>✓ Full control</li> <li>✓ Full control</li> </ul> |
|                       |                |              |                |        |                        |               |                             |                              |                                                                            |
|                       |                |              |                |        |                        |               |                             |                              |                                                                            |
|                       |                |              |                |        |                        |               |                             |                              |                                                                            |
|                       |                |              |                |        |                        |               |                             |                              |                                                                            |
|                       |                |              |                |        |                        |               |                             |                              |                                                                            |
|                       |                |              |                |        |                        |               |                             |                              |                                                                            |
|                       |                |              |                |        |                        |               |                             |                              |                                                                            |
|                       |                |              |                |        |                        |               |                             |                              |                                                                            |
|                       |                |              |                |        |                        |               |                             |                              |                                                                            |
|                       |                |              |                |        |                        |               |                             |                              |                                                                            |
|                       |                |              |                |        |                        |               |                             |                              |                                                                            |
|                       |                |              |                |        |                        |               |                             |                              |                                                                            |
|                       |                |              |                |        |                        |               |                             |                              |                                                                            |
|                       |                |              |                |        |                        |               |                             |                              |                                                                            |
|                       |                |              |                |        |                        |               |                             |                              |                                                                            |
|                       |                |              |                |        |                        |               |                             |                              |                                                                            |
|                       |                |              |                |        |                        |               |                             |                              |                                                                            |
|                       |                |              |                |        |                        |               |                             |                              |                                                                            |
|                       |                |              |                |        |                        |               |                             |                              |                                                                            |
|                       |                |              |                |        |                        |               |                             |                              |                                                                            |
|                       |                |              |                |        |                        |               |                             |                              |                                                                            |

Figure: Accessible networks shares per user

This software includes software developed by various open-source projects and organizations as listed below. The corresponding files and components are copyright to the corresponding organization or vendor and all rights reserved. The software files and components distributed under the open-source licenses are distributed on an "AS IS" basis, WITHOUT WARRANTY OF ANY KIND, either express or implied. See the license of the corresponding project for specific rights and limitations under the license. Depending on the license, any product derived from the products may not be called with the name of the project nor may the name of the project appear in their name, without prior written permission. For written permission, please contact the corresponding project owner by visiting the corresponding project home page as listed below.

All license files can be found in the installation directory 'Licenses'.

- This product includes software developed by the Apache Foundation (<u>http://www.apache.org</u>). These are 'Axis', 'Commons Collections', 'Commons Net', 'CXF', 'log4j', and 'POI', 'Drools', 'log4j'.
- This product includes the 'SBLIM' WBEM implementation (http://sourceforge.net/projects/sblim/files/sblim-cim-client2/)
- This product includes icons from 'FAMFAMFAM' icon gallery 'SILK' (<u>http://www.famfamfam.com/lab/icons/silk</u>).
- This product includes Kai Toedter's 'Jcalendar' (<u>http://www.toedter.com/en/jcalendar/index.html</u>).
- This product includes the JUNG layout library (<u>http://jung.sourceforge.net</u>).
- This product includes the COLT numeric library (<u>http://acs.lbl.gov/~hoschek/colt</u>).
- This product uses the Postgres database (<u>http://www.postgresql.org</u>).
- This product uses SNMP4J (<u>http://www.snmp4j.org</u>).
- This product uses the Ganymed SSH library (http://www.ganymed.ethz.ch/ssh2).
- This product uses the drools rule engine (<u>http://jboss.org/drools</u>).
- This product uses the janino compiler (<u>http://www.janino.net</u>).
- This product uses Jyhton (<u>http://www.jython.org/Project</u>).
- The product calls the dmidecode binary (<u>http://www.nongnu.org/dmidecode</u>).
   Find the source code in the 'sources' directory.
- This product uses icons from 'Crystal Clear' (<u>http://commons.wikimedia.org/wiki/Crystal\_Clear</u>).
- This product uses the 'PUTTY' ssh client.
- This product uses the dom4j library (<u>http://dom4j.sourceforge.net/dom4j-1.6.1</u>).
- This product uses the Jaxen library (<u>http://jaxen.org/</u>)

- This product uses the Jcalendar library (<u>http://toedter.com/jcalendar/</u>).
- This product uses the Jdom library (<u>http://www.jdom.org/</u>).
- This product uses the saxpath library (<u>http://www.saxpath.org/</u>).
- This product uses the miglayout library (<u>http://www.miglayout.com/</u>).
- This product uses the taskdialog library (<u>https://code.google.com/p/oxbow/</u>).
- This product uses the vijava library (<u>http://vijava.sourceforge.net/</u>).
- This product uses the dnsjava library (<u>http://www.dnsjava.org/</u>).
- This product uses the trove library (http://trove.starlight-systems.com/).